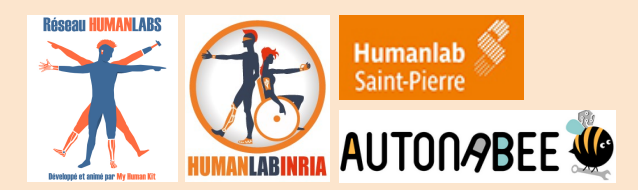

# **Fit&Fun Kids** - **Scratch&Co**

Un studio **Scratch** rassemblant des **jeux** pilotés par les informations de **mouvement** issues d'une carte **micro:bit** afin de motiver la réalisation d'**exercices physiques**

## ✪ **Installation préalable**

**● Carte micro:bit**

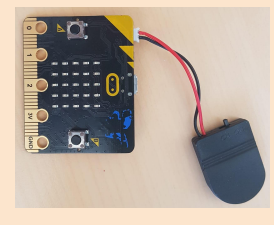

Les jeux sont accessibles en ligne gratuitement mais il vous faut au préalable vous procurer une carte programmable micro:bit BBC V1 ou V2 (une trentaine d'euros). Il faudra aussi acheter un boîtier à piles pour pouvoir l'utiliser en sans-fil. Plusieurs options : batterie rechargeable, pile bouton, carte d'alimentation, piles AAA…

### **● Installation logicielle**

#### **1) Logiciel SCRATCH** accessible en ligne

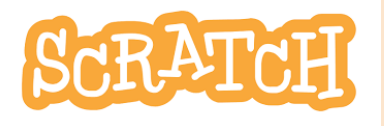

SCRATCH est une plateforme de programmation intuitive conçue pour initier les plus jeunes à la programmation. Utiliser de préférence le **navigateur Google Chrome**.

#### **2) Installez l'extension micro:bit**

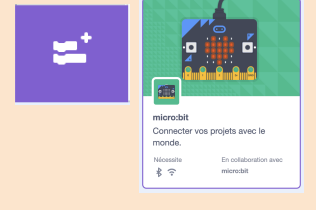

Cliquez sur l'icône en bas à gauche pour ajouter une extension puis sélectionnez l'extension micro:bit dans la liste

#### **3) Installez le logiciel Scratch Link**

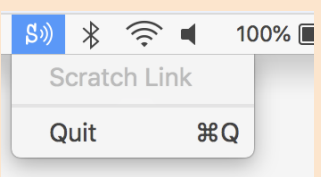

100% La connexion entre SCRATCH et la carte micro:bit utilise une communication en bluetooth. Le logiciel Scratch Link doit être activé et apparaître dans la barre des tâches. Configurez votre ordinateur pour que le logiciel soit lancé au démarrage et éviter d'avoir à le faire manuellement.

#### **4) Programmez une carte micro:bit V1 ou V2**

Téléchargez le fichier **scratch-microbit.hex** disponible sur cette page :

#### **<https://scratch.mit.edu/microbit>**

Connectez la carte à votre ordinateur à l'aide d'un câble USB et copiez-glisser le fichier sur la carte micro:bit.

*La procédure complète est disponible via <https://scratch.mit.edu/microbit>*

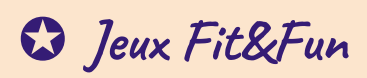

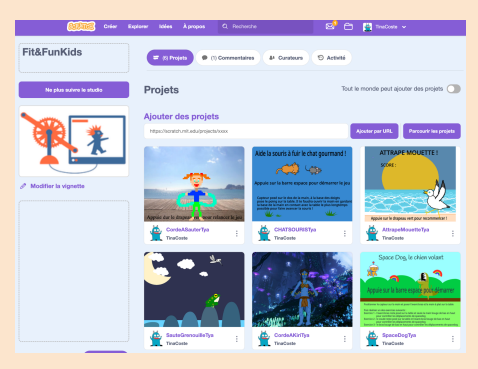

Les premiers jeux ont été développés dans le cadre du **Fabrikarium 2023** organisé par le **HumanLab Saint-Pierre** à la demande de Tya, 11 ans. Les divers jeux sont déposés dans un studio SCRATCH dédié une fois validés : <https://scratch.mit.edu/studios/33100170> Les instructions sont détaillées pour chacun.

Les jeux ont pour objectif de rendre la réalisation d'exercices physiques ludique afin de motiver les utilisateurs à effectuer des répétitions de mouvements simples nécessaires à leur rééducation. Les premiers jeux ont été développés pour la réalisation de mouvements d'**extension des doigts, du poignet, du coude ou de l'épaule**. Un des jeux est dédié aux **mouvements de supination** (rotation de la paume de la main vers le plafond).

Pour faciliter la mise en œuvre, la carte micro:bit est connectée à une pile bouton et glissée dans un gant sans doigts ou un bandeau enfilé autour de la main.

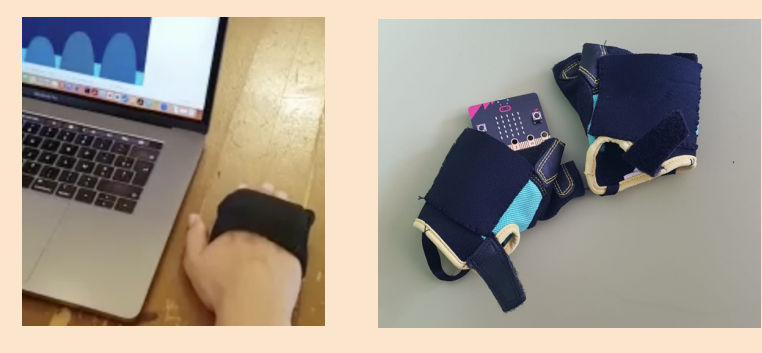

● **Jeu Space Dog**- travail de l'extension du poignet / coude / épaule

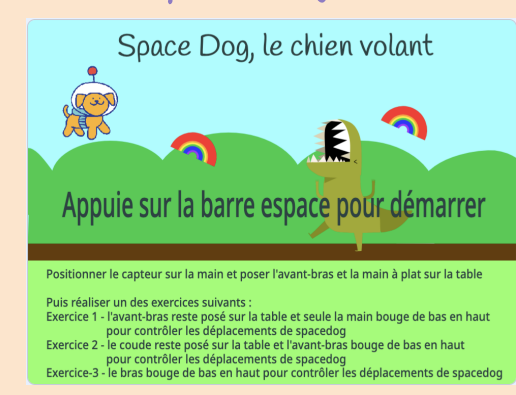

La hauteur du chien est contrôlée par des mouvements d'extension (poignet/coude ou épaule). L'information "*angle d'inclinaison de la carte micro:bit en arrière*" de la carte micro:bit est utilisée. Le chien doit éviter les dinosaures et attraper les arcs-en-ciel. Il est possible de modifier la plage d'amplitudes pour adapter la difficulté.

● **Jeu Hop la grenouille**- travail supination.

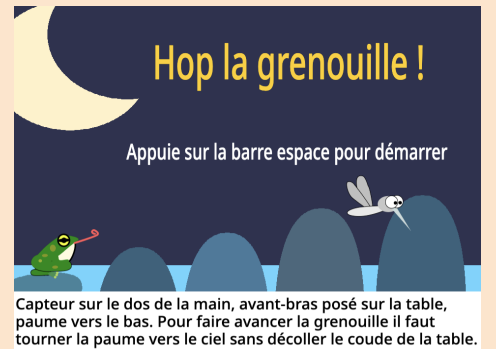

La grenouille saute de rocher en rocher lorsque la supination est détectée. L'objectif est de maintenir une supination prolongée. L'information "*inclinaison de la carte micro:bit à droite ou à gauche*" de la carte micro:bit est utilisée. Possibilité de modifier la plage d'amplitudes pour adapter la difficulté.

● **Jeux Mission saut à la corde et Corde à Kiri** - travail de l'extension du poignet /

coude / épaule + possibilité de travailler les deux bras en tenant une barre à deux mains. Le personnage effectue un saut à la corde lorsqu'une extension est réalisée, le retour à une position de repos est exigé entre chaque saut. L'information "*inclinaison de la carte micro:bit en arrière*" de la carte micro:bit est utilisée. Possibilité de modifier la plage d'amplitudes pour adapter la difficulté.

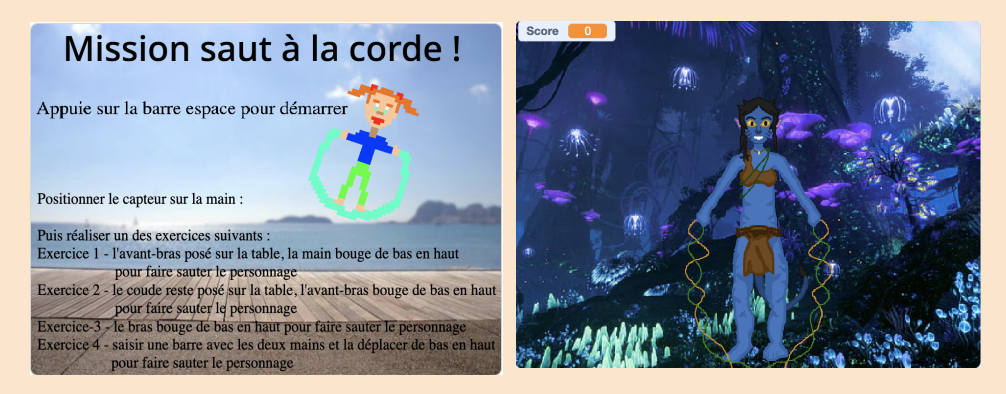

● **Jeu Le chat et la souris**- travail ouverture de la main

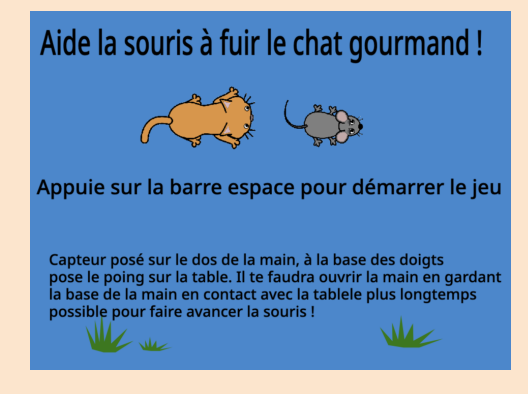

La souris fuit le chat lorsque la main est ouverte. L'extension des doigts doit être maintenue aussi longtemps que possible. Plus l'extension est prolongée, plus la vitesse de la souris est grande. Le capteur doit idéalement être placé à la base des doigts. 'information "*inclinaison de la carte micro:bit en arrière*" de la carte micro:bit est utilisée. Possibilité de modifier la plage d'amplitudes pour adapter la difficulté.

● **Jeu Attrappe-Mouettes** - travail de l'extension du poignet / coude / épaule

#### **ATTRAPPE MOUETTE!**

ner le capteur sur la main et poser l'avant-bras et la main à plat sur la table liser un des mouvments suivants pour faire bondir le dauphin et toucher les mouettes<br>rcice 1 - l'avant-bras reste posé sur la table et seule la main bouge de bas en haut<br>rcice 2 - le coude reste posé sur la table et l'avan

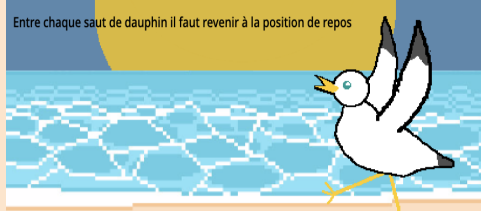

Appuie sur la barre espace pour commencer le jeu

Le dauphin effectue un saut lorsqu'une extension est réalisée, le retour à une position de repos est exigé entre chaque saut. L'information "*inclinaison de la carte micro:bit en arrière*" de la carte micro:bit est utilisée. Chaque saut du dauphin rapporte 1 point. Si lors d'un saut, une mouette est touchée, 4 points supplémentaires sont ajoutés.

**Ces jeux peuvent être remixés pour être modifiés et améliorés. De nouveaux jeux peuvent être ajoutés sur demande: [christine.azevedo@inria.fr](mailto:christine.aezevedo@inria.fr)**

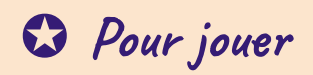

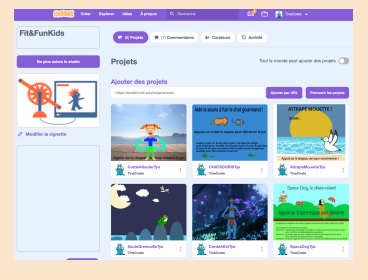

Pour utiliser les jeux il faut s'assurer que le logiciel Scratch Link est activé (voir première partie de ce document). Depuis le studio, sélectionner un jeu. Par exemple "AttrapeMouette"

<https://scratch.mit.edu/studios/33100170>

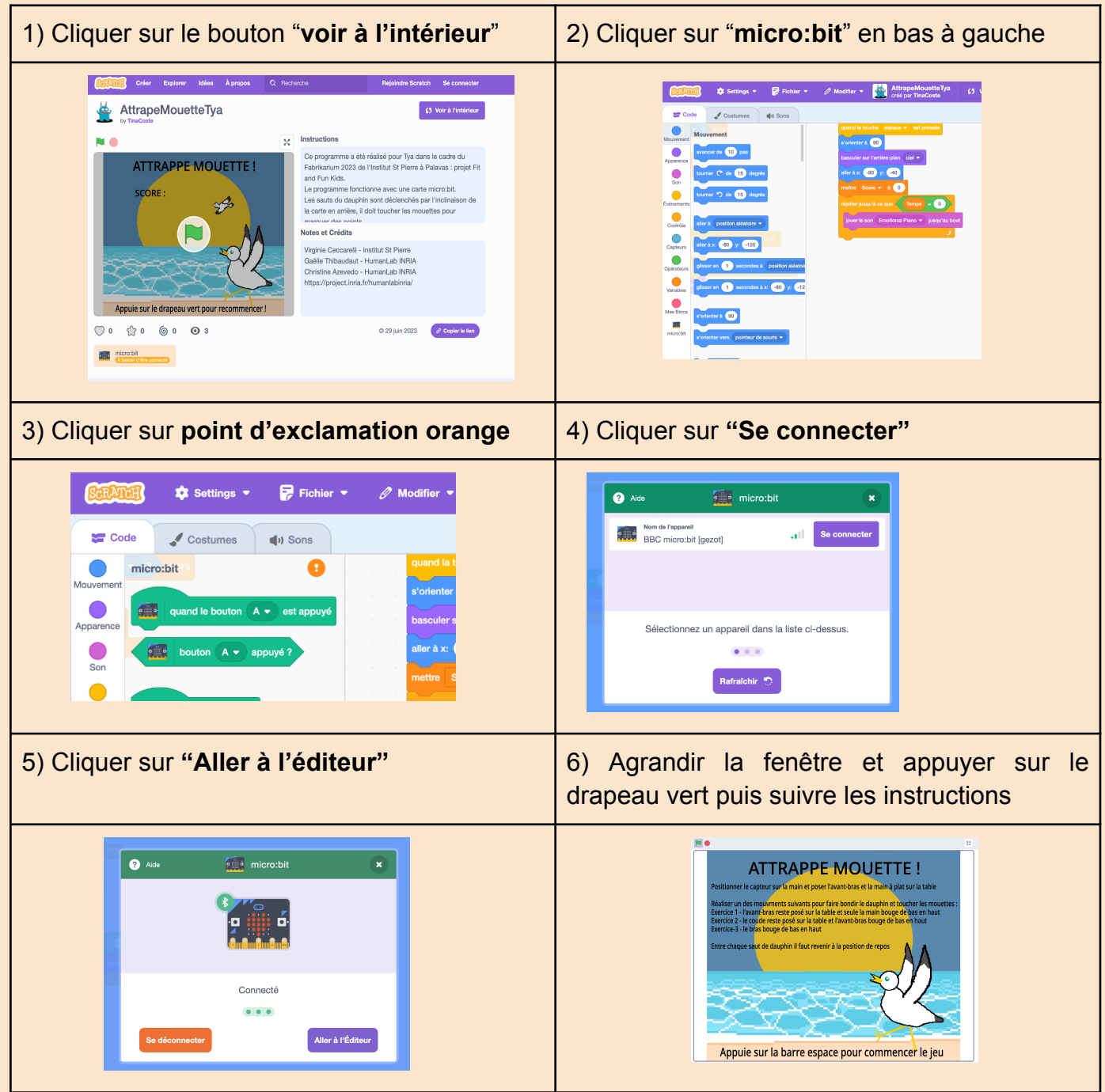

*Ce document a été rédigé par Christine Azevedo (INRIA) et Roger Pissard-Gibollet (INRIA). Pour toute question : christine.azevedo@inria.fr*